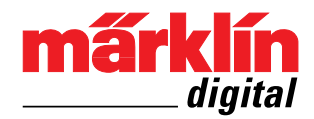

**Decoderparameter einstellen mit der Control Unit / Central Station 2/3 / Mobile Station 2**

**Setting Decoder Parameters with the Control Unit / Central Station 2/3 / Mobile Station 2**

**Définir les paramètres du décodeur avec la Control Unit / Central Station 2/3 / Mobile Station 2**

**Decoderparameter instellen met de Control Unit / Central Station 2/3 / Mobile Station 2**

**Configuración de parámetros de decoder con la Control Unit / Central Station 2/3 / Mobile Station 2**

**Impostazione dei parametri del Decoder con la Control Unit / Central Station 2/3 / Mobile Station 2**

**Inställning av dekoderparametrar med Control Unit / Central Station 2/3 / Mobile Station 2**

**Indstilling af dekoderparameteren med styreenheden / Central Station 2/3 / Mobile Station 2**

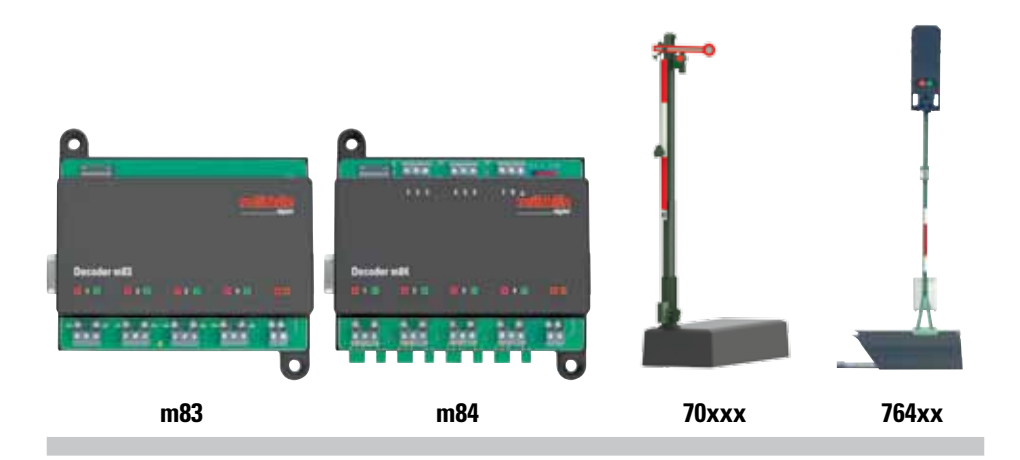

# **Decoderparameter einstellen mit der Control Unit 6021 + Keyboard 6040**

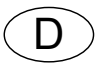

Diese Anleitung gilt für Signale der Serie 70xxx und 764xx, sowie Decoder m83 und m84.

- • Bei der Control Unit 6021 **muss der Dip-Schalter 2 auf "On" stehen, Dip-Schalter 1, 3 und 4 auf "Off"**.
- • Das Keyboard 6040 muss auf den entsprechenden Adressbereich mit dem 4 poligen Dip-Schalter eingestellt werden.
- • Decoder m83/m84 dürfen **nicht** mit einem Schaltnetzteil versorgt werden.
- • Eine Adressänderung per CV ist **nicht** möglich.
- • Die Adresse muss über den Dip-Schalter bei **abgeschalteter** Spannung eingestellt werden.
- • Es darf nur **1** Magnetartikel-Decoder am Ausgang der Control Unit 6021 angeschlossen sein.
- • Es können nur Decoder, welche im **Motorola-Adressbereich von 1-256** liegen, programmiert werden. Gegebenenfalls ist die Adresse am Dip-Schalter zu ändern.
- Es können nur CVs von 1-79 programmiert werden, mit Werten von 0-79. (Werte <10 müssen **immer zweistellig** eingegeben werden. z.B. Wert  $5 =$  Eingabe 05, Sonderfall Wert  $0 =$  Eingabe 80)

#### **Programmierablauf:**

- 1. "Stop"- und "Go"-Taste **gleichzeitig** drücken, bis "99" in der Anzeige aufblinkt. Anschließend beide Tasten loslassen.
- 2. Go"-Taste drücken.
- 3. Auf dem Keyboard nacheinander beide Tasten des zu ändernden Magnetartikeldecoders drücken (Funktionskontrolle und Einleitung der Programmierung).
- 4. "Stop"-Taste drücken.
- 5. Adresse "80" eingeben, Fahrtrichtungspfeil **merken**.
- 6. Fahrtrichtungswechsel **betätigen und halten**. Fahrtrichtungspfeil **wechselt** die Richtung. Während des Haltens die "Go"-Taste drücken. Fahrtrichtungswechsel **erst nach 1 Sekunde** loslassen, die Leuchtdioden blinken langsam.

(Bei Signalen der Serie 70xxx schlecht erkennbar; abhängig von der Helligkeitseinstellung) **ACHTUNG: Schritt 7 muss innerhalb 30 Sekunden erfolgen, sonst wird das Programmieren abgebrochen !!!**

- 7. CV-Nummer für den zu ändernden Parameter zweistellig eingeben und Richtungspfeil merken.
- 8. Fahrtrichtungswechsel betätigen, Fahrtrichtungspfeil wechselt die Richtung, die Leuchtdioden blinken schnell.

(Bei Signalen der Serie 70xxx schlecht erkennbar; abhängig von der Helligkeitseinstellung)

- 9. Neuen Wert der CV **zweistellig** eingeben.
- 10. Fahrtrichtungswechsel betätigen, Fahrtrichtungspfeil **wechselt** die Richtung, die Leuchtdioden blinken langsam.

(Bei Signalen der Serie 70xxx schlecht erkennbar; abhängig von der Helligkeitseinstellung)

- 11. Nächste Parametereinstellung ab Schritt 7 durchführen, oder Programmierende mit Schritt 12 einleiten.
- 12. "Stop"-Taste drücken und 3 Sekunden warten, bis die LEDs ausgegangen sind.
- 13. "Go"-Taste drücken.
- 14. Auf dem Keyboard nacheinander beide Tasten des geänderten Magnetartikel-Decoders drücken (Beenden der Programmierung und Funktionskontrolle).

# **Decoderparameter einstellen mit der Central Station 2/3 / Mobile Station 2**

Derzeit kann m83 / m84 / Signal nur im DCC Modus und am Programmiergleis programmiert werden.

- 1. Anlegen einer Lok mit Decoder-Typ DCC (siehe Anleitung der Central bzw. Mobile Station)
- 2. Mit Schalter 10 am m83 / m84 / Signal den DCC Modus einstellen.
- 3. In den Programmiermodus CV, der angelegten Lok, gehen.
- 4. Die gewünschten CV anlegen, ändern und speichern.
- 5. Nachdem alle Änderungen programmiert und gespeichert wurden, mit Schalter 10 den m83 / m84 / Signal wieder auf MM umstellen. Alle Änderungen sind jetzt wirksam.

# **Setting Decoder Parameters with the Control Unit 6021 + Keyboard 6040**

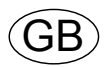

These instructions apply to the 70xxx and 764xx series signals, as well as the m83 and m84 decoders.

- • On the 6021 Control Unit **Dip Switch 2 must be set at "On", Dip Switches 1, 3, and 4 must be set at "Off"**.
- The 6040 Keyboard must be set at the appropriate address range with the 4 dip switches.
- • Decoders m83/m84 may **not** be supplied with power from a switched mode power pack.
- • Changing an address by CV is **not** possible.
- • The address must be set using the dip switches when the voltage **turned off**.
- • Only **1** solenoid item decoder may be connected at the output on the 6021 Control Unit.
- • Only decoders in the **Motorola address range of 1-256** can be programmed. If necessary, the address has to be changed at the dip switches.
- Only CVs from 1-79 can be programmed with values from 0-79. (Values <10 must **always be entered as two digits**. Example Value  $5 =$  entry 05, special case Value  $0 =$  entry 80)

#### **Programming Procedure:**

- 1. Press the "Stop" and "Go" buttons **simultaneously** until "99" blinks in the display. Then release buttons.
- 2. Press the Go" button.
- 3. Press both buttons one after the other on the Keyboard for the solenoid item decoder to be changed (Function Monitor and Introduction to the Programming).
- 4. Press the "Stop" button.
- 5. Enter address "80", note direction arrow.
- 6. **Activate and stop** the direction reversal. The direction arrow **changes** the direction. During the stop, press the "Go" button. Wait to release the direction reversal *until after* 1 **second**; the LEDs will blink slowly.

(Hard to recognize on 70xxx series signals; depends on the brightness setting) **IMPORTANT: Step 7 must be done within 30 seconds; otherwise the programming will be aborted !!!**

- 7. Enter CV numbers as two digits for the parameters to be changed and note the direction arrow.
- 8. Activate direction reversal. The direction arrow **changes** the direction. The LEDs will blink fast.

(Hard to recognize on 70xxx series signals; depends on the brightness setting)

- 9. Enter the new value for the CV as **two digits**.
- 10. Activate the direction reversal. The direction arrow **changes** the direction. The LEDs will blink slowly.

(Hard to recognize on 70xxx series signals; depends on the brightness setting)

- 11. Carry out the next parameter setting starting at Step 7, or introduce things to be programmed with Step 12.
- 12. Press the "Stop" button and wait 3 seconds until the LEDs have gone out.
- 13. Press the "Go" button.
- 14. Press both buttons one after the other on the Keyboard for the solenoid item decoder that has been changed (Ending the Programming and Function Monitor)..

### **Setting Decoder Parameters with the Central Station 2/3 / Mobile Station 2**

At the present time the m83 / m84 / signal can be programmed only in the DCC mode and on a programming track.

- 1. Entering a locomotive with a DCC type decoder (see instructions for the Central Station or Mobile Station)
- 2. Setting the DCC mode with switch 10 on the m83 / m84 / signal.
- 3. Going into the CV programming mode for the locomotive being entered.
- 4. Entering, changing, storing the desired CVs.
- 5. After all of the changes have been programmed and stored, set the m83 / m84 / signal back to MM with switch 10. All of the changes have now taken effect.

# **Définir les paramètres du décodeur avec la Control Unit 6021 + Keyboard 6040**

Cette notice vaut pour les signaux des séries 70xxx et 764xx, ainsi que les décodeurs m83 et m84.

F

- Pour la Control Unit 6021, le commutateur DIP 2 doit être positionné sur "On" et les commuta**teurs DIP 1, 3 et 4 sur .. Off".**
- Le Keyboard 6040 doit être configuré sur le domaine d'adresse correspondant avec le commutateur DIP à 4 pôles.
- • Les décodeurs m83/m84 ne doivent **en aucun cas** être alimentés via un convertisseur.
- • Une modification de l'adresse via CV n'est **pas** possible.
- • L'adresse doit être définie via le commutateur DIP **hors** tension.
- • Seul **1** décodeur d'articles électromagnétiques doit être raccordé à la sortie de la Control Unit 6021.
- • Seuls des décodeurs se situant dans le **domaine d'adresses Motorola-1 à 256** peuvent être programmés. Le cas échéant, l'adresse doit être modifiée sur le commutateur DIP.
- • Seules des CV de 1 à 79 peuvent être programmées, avec des valeurs entre 0 et 79. (les valeurs <10 doivent **toujours** être définies par **deux chiffres**. par ex. valeur  $5 = 05$ , cas particulier valeur  $0 = 80$ )

#### **Déroulement de la programmation**

- 1. Enfoncer **simultanément** les touches "Stop" et "Go", jusqu'à ce que le nombre "99" clignote sur l'affichage. Relâcher ensuite les deux touches.
- 2. Appuyer sur la touche « Go ».
- 3. Sur le Keyboard, enfoncer l'une après l'autre les deux touches du décodeur d'articles électromagnétiques à modifier (contrôle de fonction et introduction de la programmation).
- 4. Appuyer sur la touche « Stop ».
- 5. Entrer l'adresse «80». **noter** le sens de marche indiqué.
- 6. **Opérer et maintenir** l'inversion du sens de marche. Le sens de marche indiqué par la flèche **s'inverse**.

Durant le maintien, appuyer sur la touche "Go". Ne relâcher l'inversion du sens de marche **qu'après 1 seconde**, les diodes électroluminescentes clignotent lentement.

(à peine perceptible pour les signaux de la série 70xxx en fonction du réglage de la luminosité) **ATTENTION: L'étape 7 doit se faire en 30 secondes, la programmation est sinon interrompue!!!**

- 7. Entrer le numéro de CV pour le paramètre à modifier avec **deux chiffres** et noter le sens de marche indiqué.
- 8. Opérer l'inversion du sens de marche, la flèche **change de sens**, les diodes électroluminescentes clignotent rapidement. (à peine perceptible pour les signaux de la série 70xxx en fonction du réglage de la luminosité)
- 9. Entrer la nouvelle valeur de la CV avec **deux chiffres**.
- 10. Opérer l'inversion du sens de marche, la flèche **change de sens**, les diodes électroluminescentes clignotent lentement.

(à peine perceptible pour les signaux de la série 70xxx en fonction du réglage de la luminosité)

- 11. Procéder au paramétrage suivant à partir de l'étape 7 ou clôturer la programmation en suivant l'étape 12.
- 12. Appuyer sur la touche « Stop » et attendre 3 secondes jusqu'à ce que les LED soient éteintes.
- 13. Appuyer sur la touche « Go ».
- 14. Sur le Keyboard, enfoncer l'une après l'autre les deux touches du décodeur d'articles électromagnétiques modifié (clôture de la programmation et contrôle de fonction).

#### **Définir les paramètres du décodeur avec la Central Station 2/3 / Mobile Station 2**

Actuellement, le m83 / m84 / signal peut être programmé uniquement en mode DCC et sur la voie de programmation.

- 1. Création d'une loco avec décodeur type DCC (voir notice d'utilisation de la Central- ou de la Mobile Station)
- 2. Définir le mode DCC avec le commutateur 10 du m83 / m84 / signal
- 3. Accéder au mode programmation CV de la loco créée.
- 4. Définir, modifier et enregistrer la CV souhaitée.
- 5. Après avoir programmé et enregistré toutes les modifications, repasser en MM via le commutateur 10 du m83 / m84 / signal. Toutes les modifications sont maintenant effectives.

# **Decoderparameter instellen met de Control Unit 6021 + Keyboard 6040**

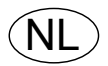

Deze gebruiksaanwijzing geldt voor de seinen van de serie 70xxx en 764xx, alsmede voor de decoders m83 en m84.

- • Bij de Control Unit 6021 **moet de dipschakelaar 2 0p "On" staan, de dipschakelaars 1,3 en 4 op "Off"**.
- • Het keyboard 6040 moet op het betreffende adresbereik ingesteld worden met de 4-voudige dipschakelaars.
- • De decoders m83/m84 mogen **niet** gevoed worden door een netadapter.
- • Het wijzigen van het adres via de CV is **niet** mogelijk.
- • Het adres moet met de dipschakelaars, bij **uitgeschakelde** spanning, ingesteld worden.
- • Er mag slechts **1** magneetartikel-decoder op de uitgang van de Control Unit 6021 aangesloten zijn.
- • Er kunnen alleen decoders geprogrammeerd worden waarvan het adres binnen het **Motorolaadressenbereik van 1 -256** ligt. Eventueel het adres met de dipschakelaars wijzigen.
- • Alleen de CV's 1-79 kunnen geprogrammeerd worden met de waarden 1-79. (waarden <10 moeten **altijd met 2 cijfers** ingevoerd worden. Bijv. waarde 5 = invoer 05, bijzonderheid waarde  $0 =$ invoer 80).

#### **Programmeerafloop:**

- 1. "Stop"- en "Go"- toets gelijktijdig indrukken tot "99" in het display verschijnt. Aansluitend beide toetsen loslaten.
- 2. "Go" toets indrukken.
- 3. Op het keyboard na elkaar de beide toetsen van de te wijzigen magneetartikel-decoder indrukken (functie controle en inleiden van de programmering).
- 4. "Stop"-toets drukken.
- 5. Adres "80" invoeren, stand richtingspijl **onthouden**.
- 6. Rijrichtingschakelaar **bedienen en vasthouden**. Rijrichtingpijl wisselt van richting. Terwijl de rijrichtingschakelaar vastgehouden wordt, de "Go"-toets indrukken. De rijrichtingschakelaar **pas na 1 seconde** weer loslaten, de LED's knipperen langzaam. (bij de seinen 70xxx mogelijk slecht te zien, afhankelijk van de helderheidinstelling).

#### **LET OP: stap 7 moet binnen 30 seconden uitgevoerd worden, anders wordt het programmeren afgebroken!!!**

- 7. CV-nummer voor de te wijzigen parameter met **2 cijfers** invoeren en stand richtingpijl onthouden.
- 8. Rijrichtingschakelaar bedienen, rijrichtingpijl **wisselt** van richting, de LED's knipperen snel. (bij de seinen 70xxx mogelijk slecht te zien, afhankelijk van de helderheidinstelling).
- 9. Nieuwe waarde voor deze CV met **2 cijfers** invoeren.
- 10. De rijrichtingschakelaar bedienen, rijrichtingpijl **wisselt** van richting, de LED's knipperen langzaam. (bij de seinen 70xxx mogelijk slecht te zien, afhankelijk van de helderheidinstelling).
- 11. Voor de volgende parameterinstelling de werkwijze vanaf stap 7 herhalen, of het beëindigen van de programmering met stap 12 inleiden.
- 12. "Stop"-toets indrukken en 3 seconden wachten tot de LED's gedoofd zijn.
- 13. "Go"-toets indrukken.
- 14. Op het keyboard na elkaar de beide toetsen van de gewijzigde magneetartikel-decoder indrukken (beëindigen van de programmering en functie controle).

# **Decoderparameter instellen met het Central Station 2/3 / Mobile Station 2**

Momenteel kan de m83 / m84 / sein alleen in de DCC modus en via het programmeerspoor geprogrammeerd worden.

- 1. Aanmaken van een loc met een type DCC decoder (zie gebruiksaanwijzing van het CS resp. MS)
- 2. Met schakelaar 10 op m83 / m84 / sein de DCC modus instellen.
- 3. De programmeer modus CV van de aangemaakte loc openen.
- 4. De gewenste CV invoeren, wijzigen en opslaan.
- 5. Nadat alle wijzigingen geprogrammeerd en opgeslagen zijn, met schakelaar 10 de m83 / m84 / sein weer op MM instellen. Alle wijzigingen werken nu.

# **Configuración de parámetros de decoder con la Control Unit 6021 + Keyboard 6040**

Las presentes instrucciones son de aplicación a las señales de la serie 70xxx y 764xx así como a los decoders m83 y m84.

F.

- En la Control Unit 6021, el microinterruptor DIP 2 debe estar en la posición "ON" y los microinterruptores DIP 1, 3 y 4 en la posición "OFF".
- • El keyboard 6040 debe estar configurado al rango de direcciones correspondiente con el microinterruptor DIP de 4 polos.
- • **No** está permitido alimentar a los decoders m83/m84 con una fuente de alimentación conmutada.
- • **No** es posible modificar la dirección mediante una variable CV.
- • La dirección se debe configurar mediante el microinterruptor DIP con la tensión **desconectada**.
- • En la salida de la Control Unit 6021 está permitido conectar solo **1** decoder de artículos magnéticos.
- • Está permitido programar únicamente decoders que estén dentro del **rango de direcciones de Motorola de 1-256**.Dado el caso, se debe modificar la dirección con el microinterruptor DIP.
- • Se pueden programar únicamente CVs de 1-79 con valores de 0-79. (Los valores <10 se deben introducir **siempre con dos cifras**. p.ej., valor 5 = dato introducido 05, caso especial con valor 0 = dato introducido 80)

#### **Secuencia de programación:**

- 1. Pulsar **simultáneamente** las teclas "Stop" y "Go" hasta que en el display destelle "99".A continuación, soltar ambas teclas.
- $2.$  Pulsar la tecla  $.60$ ".
- 3. En el keyboard, pulsar consecutivamente ambas teclas del decoder de artículos magnéticos que se desee modificar (comprobación funcional e introducción de la programación).
- 4. Pulsar la tecla "Stop".
- 5. Introducir la dirección "80", fijarse en la flecha de sentido de la marcha.
- 6. **Pulsar y soltar** Cambio de sentido de lamarcha. La flecha de sentido de lamarcha **cambia** de sentido. Durante la parada, pulsar la tecla "Go". No soltar la tecla de cambio de sentido de la marcha **hasta después de transcurrido 1 segundo**, tras lo cual los LEDs destellan lentamente. (Se aprecia peor en señales de la serie 70xxx, en función del ajuste de luminosidad) **ATENCIÓN:¡¡¡El paso 7 se debe ejecutar antes de transcurridos 30 segundos ya que, de lo contrario, se cancela la programación!!!**
- 7. Introducir el número de variable CV correspondiente al parámetro que se desee modificar **con dos cifras** y fijarse en la flecha de sentido.
- 8. Pulsar Cambio del sentido de la marcha, tras lo cual la flecha de sentido de la marcha **cambia** de dirección y los LEDs destellan rápidamente.

(Se aprecia peor en señales de la serie 70xxx, en función del ajuste de luminosidad)

- 9. Introducir el nuevo valor de la CV **con dos cifras**.
- 10. Pulsar Cambio del sentido de la marcha, tras lo cual la flecha de sentido de la marcha **cambia** de dirección y los LEDs destellan lentamente. (Se aprecia peor en señales de la serie 70xxx, en función del ajuste de luminosidad)
- 11. Realizar la siguiente configuración de parámetros a partir del paso 7 o iniciar el fin del programa con el paso 12.
- 12. Pulsar la tecla "Stop" y esperar 3 segundos hasta que se hayan apagado los LEDs.
- 13. Pulsar la tecla "Go".
- 14. En el keyboard, pulsar consecutivamente ambas teclas del decoder de artículos magnéticos modificado (finalización de la programación y comprobación funcional).

## **Configuración de parámetros del decoder con la Central Station 2/3 / Mobile Station 2**

Actualmente, el m83 / m84 / señal solo puede programarse en el modo DCC y en la vía de programación.

- 1. Crear una locomotora con el tipo de decoder DCC (véase Instrucciones de la Central Station o bien de la Mobile Station)
- 2. Seleccionar el modo DCC con el microinterruptor 10 del m83 / m84 / señal.
- 3. Cambiar al modo de programación de variables CV de la locomotora creada.
- 4. Crear, modificar y guardar las variables CV deseadas.
- 5. Después de haber programado y almacenado todos los cambios, reconfigiurar el m83 / m84 / señal de nuevo a MM con el microinterruptor 10. Ahora ya tienen efectos todos los cambios realizados.

# **Impostazione dei parametri del Decoder con la Control Unit 6021 + Keyboard 6040**

Queste istruzioni valgono per i segnali delle serie 70xxx e 764xx, nonché i Decoder m83 e m84.

• Nel caso della Control Unit 6021 **il commutatore Dip 2 deve trovarsi su "On" ,i commutatori Dip 1, 3 e 4 su ..0ff".** 

 $\mathbf{I}$ 

- • La Keyboard 6040 deve venire impostata sul campo di indirizzi corrispondente con il commutatore Dip a 4 poli.
- • I Decoder m83/m84 **non** possono venire alimentati con un alimentatore "switching" da rete.
- • Una modifica dell'indirizzo con CV **non è** possibile.
- • L'indirizzo deve venire impostato tramite il commutatore Dip con la tensione **disattivata**.
- • All'uscita della Control Unit 6021 deve essere collegato soltanto **1** Decoder di apparato magnetico.
- • Possono venire programmati solo Decoder i quali si trovano nel **campo di indirizzi Motorola da 1 a 256**. Se necessario si deve modificare l'indirizzo sul commutatore Dip.
- • Possono venire programmate solo le CV da 1 a 79, con valori di 0-79. (Valori <10 devono venire inseriti **sempre con due cifre**. ad es. valore  $5 =$  inserimento 05, caso speciale valore  $0 =$  inserimento 80)

#### **Procedura di programmazione:**

- 1. Premere **nello stesso tempo** i tasti "Stop" e "Go", finché nel visore lampeggia "99". Successivamente rilasciare entrambi i tasti.
- 2. Premere il tasto Go".
- 3. Sulla Keyboard premere uno dopo l'altro entrambi i tasti del Decoder di apparato magnetico da modificare (controlli delle funzioni e avviamento della programmazione).
- 4. Premere il tasto "Stop".
- 5. Introdurre l'indirizzo "80", **individuare** la freccia del senso di marcia.
- 6. **Azionare e tenere premuta** la commutazione del senso di marcia. La freccia del senso di marcia **commuta** la direzione.

Durante il mantenimento premere il tasto "Go". Rilasciare il commutatore della direzione di marcia **solo dopo 1 secondo**, i diodi luminosi lampeggiano lentamente. (con i segnali della serie 70xxx riconoscibile malamente; dipendente dall'impostazione della luminosità) **ATTENZIONE: il passo 7 deve avvenire entro 30 secondi, altrimenti la programmazione viene interrotta !!!**

- 7. Introdurre il numero CV per il parametro da modificare **con due cifre** e individuare la freccia della direzione.
- 8. Azionare la commutazione del senso di marcia, la freccia del senso di marcia **inverte** la direzione, i diodi luminosi lampeggiano rapidamente. (con i segnali della serie 70xxx riconoscibile malamente; dipendente dall'impostazione della luminosità)
- 9. Introdurre il nuovo valore della CV **con due cifre**.
- 10. Azionare la commutazione del senso di marcia, la freccia del senso di marcia **inverte** la direzione, i diodi luminosi lampeggiano lentamente. (con i segnali della serie 70xxx riconoscibile malamente; dipendente dall'impostazione della luminosità)
- 11. Eseguire la successiva impostazione di parametro a partire dal passo 7, oppure avviare il termine dalla programmazione con il passo 12.
- 12. Premere il tasto "Stop" ed attendere 3 secondi, finché i LED siano spenti.
- 13. Premere il tasto "Go".
- 14. Sulla Keyboard premere uno dopo l'altro entrambi i tasti del Decoder dell'apparato magnetico da modificare (termine della programmazione e controlli delle funzioni).

# **Impostazione dei parametri del Decoder con la Central Station 2/3 / Mobile Station 2**

Attualmente lo m83 / m84 / segnale può venire programmato soltanto nel modo DCC e sul binario di programmazione.

- 1. Allocazione di una locomotiva con tipo di Decoder DCC (si vedano le istruzioni della Central o risp. Mobile Station)
- 2. Con il commutatore 10 sullo m83 / m84 / segnale impostare il modo DCC.
- 3. Andare nella modalità programmazione CV, della locomotiva allocata.
- 4. Allocare, modificare e memorizzare la CV desiderata.
- 5. Dopo che tutte le modificazioni sono state programmate e memorizzate, reimpostare di nuovo lo m83 / m84 / segnale con il commutatore 10 su MM. Tutte le modificazioni sono adesso operative.

# **Inställning av dekoderparametrar med Control Unit 6021 + Keyboard 6040**

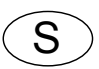

Denna bruksanvisning gäller för signaler i serierna 70xxx och 764xx, samt Dekoder m83 och M84.

- • För Control Unit 6021 så **måste dip-switch nr 2 vara ställd på "on", dip-switcharna 1, 3 och 4 på "off"**.
- • För Keyboard 6040 så måste motsvarande adresser ställas in med den 4-poliga dip-switchen.
- • Dekodrarna m83/m84 får absolut **INTE** elmatas från ett nätaggregat!
- • Adressändring via CV kan **INTE** göras.
- • Adresser måste ställas in med dip-switcharna och i **spänningslöst läge med elströmmen avstängd.**
- • Man får endast ha **1** (en enda) magnetartikel-dekoder ansluten till utgången på Control Unit 6021.
- • Man kan endast programmera dekodrar med **Motorola-adresser mellan 1 256**. Eventuellt måste man ändra adresserna på dip-switcharna.
- Man kan endast programmera CVn från 1–79, med värden 0 79. (Värden <10 måste **alltid anges som tvåställiga**. T.ex. värde 5 = (ställs in som) 05. Specialfall: Värde 0 = (ställs in som) 80.)

#### **Programmeringsförlopp:**

- 1. "Stop"- och "Go"- knapparna trycks in samtidigt, tills "99" syns blinkande på skärmen. Släpp då knapparna.
- 2. Tryck på "Go"-knappen.
- 3. På Kevborden trycker man ner bägge knapparna efter varandra för att ändra magnetartikeldekodern. (Funktionskontroll och bruksanvisning för programmeringen)
- 4. Tryck på "Stop"-knappen.
- 5. Ange adress "80", **kom i håg** körriktningspilen.
- 6. **Tryck på och håll inne körkontrollen** för växling av körriktning. Körriktningspien byter riktning. Under stoppet trycker man på "Go"-knappen. **Släpp inte körriktningsknappen förrän efter 1 sekund**, lysdioderna blinkar nu långsamt.

(Ljuset på signalerna i serie 70xxx kan vara svåra att se, beroende på vilken ljusstyrka som är inställd.)

#### **VARNING! Steg 7 måste vidtas inom 30 sekunder, annars avbryts programmeringen!!!**

- 7. Ange **tvåställigt** CV-nummer för de ändrade parametrarna och kom i håg körriktningspilen.
- 8. Tryck på körriktningskontrollen för fram/back, körriktningspilen **byter** riktning, lysdioderna blinkar nu snabbt.

(Ljuset på signalerna i serie 70xxx kan vara svåra att se, beroende på vilken ljusstyrka som är inställd.)

- 9. Nya CV-värden skrivs alltid in som **tvåställiga** värden.
- 10. Tryck på körriktningskontrollen för fram/back, körriktningspilen **byter** riktning, lysdioderna blinkar långsamt. (Ljuset på signalerna i serie 70xxx kan vara svåra att se, beroende på vilken ljusstyrka som är inställd.)
- 11. Genomför nästa parameterinställning från steg  $7$  eller programmera genom att börja med steg12.
- 12. Tryck på "Stop"-knappen och vänta 3 sekunder, tills LED-lamporna slocknat.
- 13. Tryck på "Go"-knappen.
- 14. Tryck efter varandra på Keybordets knappar till den ändrade magnetartikel-dekodern (avslutar programmeringen och funktionskontrollen).

#### **Inställning av dekoderns parametrar med Central Station 2/3 / Mobile Station 2**

För närvarande kan programmering av m83 / m84 / signal endast göras i DCC-mode och via Programmeringsspåret.

- 1. Tillägg av ett lok med dekoder typ DCC (se bruksanvisningen till Central-enheten t.ex. Mobile Station)
- 2. Med kontakt nr 10 ställer man in m83 / m84 / signal på DCC-mode.
- 3. Gå in på det tillagda lokets programmerings-modes CV.
- 4. Genomför önskade ändringar av CV, bekräfta och säkra inställningarna.
- 5. Efter att alla programmerings-ändringar genomförts och säkrats, så ställs m83 / m84 / signal kontakt nr 10 åter in på MM. Nu är alla ändringar i funktion.

# **Indstilling af dekoderparameteren med styreenheden 6021 + Keyboard 6040**

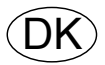

Denne vejledning gælder for signalerne i serie 70xxx og 764xx, samt dekoder m83 og m84.

- • På Control Unit 6021 **skal DIP-kontakt 2 være indstillet på "On" og DIP-kontakterne 1, 3 og 4 på "Off"**.
- • Tastatur 6040 skal være indstillet på tilsvarende adresseområde med den 4-polede DIP-kontakt.
- • Dekoder m83/m84 må **ikke** forsynes med en omformer.
- • Adresseændring via CV er **ikke** mulig.
- • Adressen skal indstilles ved hjælp af DIP-kontakten ved **deaktiveret** spænding.
- • Der må kun tilsluttes **1** magnetartikel-dekoder på udgangen på Control Unit 6021.
- • Der kan kun programmeres dekoderen, der ligger i **Motorola-adresseområdet fra 1-256**. Adressen skal evt. ændres på DIP-kontakten.
- • Der kan kun programmeres CVer fra 1-79, med værdier fra 0-79. (værdier <10 skal **altid indtastes med to cifre**, f. eks. værdi 5 = indtast 05, særværdi 0 = indtast 80)

#### **Programmeringsproces:**

- 1. Tryk samtidigt på "Stop"- og "Go"-knappen, indtil "99" blinker i displayet. Slip derefter begge knapper.
- 2. Tryk på "Go"-knappen.
- 3. Tryk derefter på knapperne for de magnetartikeldekodere, der skal ændres (funktionskontrol og påbegyndelse af programmeringen).
- 4. Tryk på "Stop"-knappen.
- 5. Indtast adresse "80", **husk** kørselsretningspilen.
- 6. **Bekræft** og **fasthold** ændringen af kørselsretningen. Kørselsretningspilen **skifter** retning. Mens "Go"-knappen holdes trykket, slip først ændringen af kørselsretningen **efter 1 sekund**, lysdioden blinker langsomt (ved signaler i serie 70xxx ses det dårligt; afhænger af lysstyrkeindstillingerne).

#### **BEMÆRK: Trin 7 skal følge indenfor 30 sekunder, ellers bliver programmeringen afbrudt!!!**

- 7. Indtast CV-nummeret på det parameter, der skal ændres **med to cifre** og husk retningspilen.
- 8. Bekræft ændringen af kørselsretning. Kørselsretningspilen **skifter** retning og lysdioderne blinker hurtigt (ved signaler i serie 70xxx ses det dårligt; afhænger af lysstyrkeindstillingerne).
- 9. Indtast CVens nye værdi **med to cifre**.
- 10. Bekræft ændringen af kørselsretning. Kørselsretningspilen **skifter** retning og lysdioderne blinker langsomt (ved signaler i serie 70xxx ses det dårligt; afhænger af lysstyrkeindstillingerne).
- 11. Gennemfør næste parameterindstilling fra Trin 7 eller påbegynd afslutning af programmeringen med Trin 12..
- 12. Tryk på "Stop"-knappen og vent 3 sekunder, indtil LEDerne er slukket.
- 13. Tryk på "Go"-knappen.
- 14. Tryk derefter på knapperne for de ændrede magnetartikeldekodere (afslutning af programmering og funktionskontrol).

## **Indstilling af dekoderparameteren med Central Station 2/3 / Mobile Station 2**

I øjeblikket kan m83 / m84 / signal kun programmeres i DCC Modus og på programmeringssporet.

- 1. Oprettelse af et lokomotiv med dekodertype DCC (se vejledningen til Central eller Mobile Station).
- 2. Indstilling af DCC modus med afbryder 10 på m83 / m84 / signal.
- 3. Gå til programmeringsmodussen CV i det oprettede lok.
- 4. Opret, ændr og gem det ønskede CV.
- 5. Når alle ændringer er blevet programmeret og gemt, skal m83 / m84 / signal igen skiftes til MM med afbryder 10. Nu er alle ændringer virksomme.

Gebr. Märklin & Cie. GmbH Stuttgarter Straße 55 - 57 73033 Göppingen Germany www.maerklin.com

m83\_m84\_Signale/1117/Sc3Ef Änderungen vorbehalten © Gebr. Märklin & Cie. GmbH